### WEEK FIVE J309-21111

Download: SoundSlides Plus<http://soundslides.com/> and [http://bit.ly/ss\\_elements](http://bit.ly/ss_elements) 

# today's timeline

- Housekeeping 5 minutes
- Facilitated discussion 20 minutes
- Review audio assignments 20 minutes
- Beat assignments 20 minutes
- Audio slideshows 40 minutes
- Break 10 minutes
- Build an audio slideshow 30 minutes

# Coding Workshops

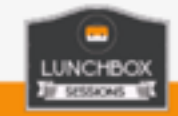

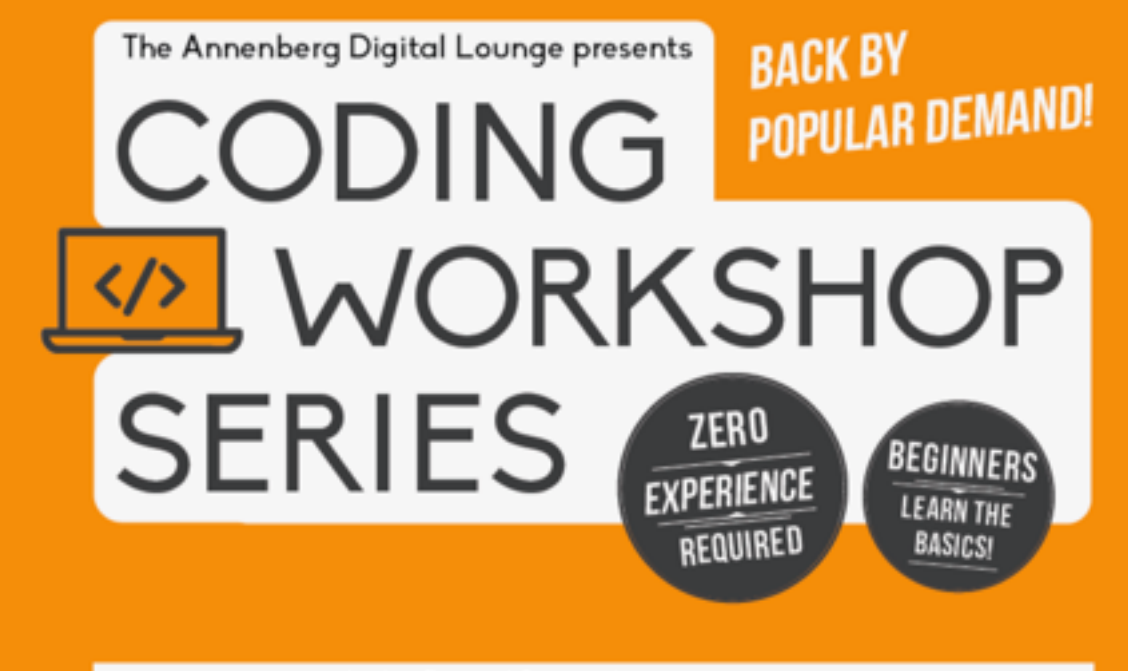

4 sessions taught by Digital Journalism instructor Jenn de la Fuente

Basic HTML Sept 28, 12-2 pm Sept 29, 12-2 pm

Basic CSS Oct 5, 12-2 pm Oct 6, 12-2 pm

https://www.facebook.com/events/1411008725594792/

# Nerd Club

Mondays 2pm at the Annenberg Innovation Lab — kicking off on the 9/26 with iBeacon sensors. All Annenberg students welcomed, no digital skills required.

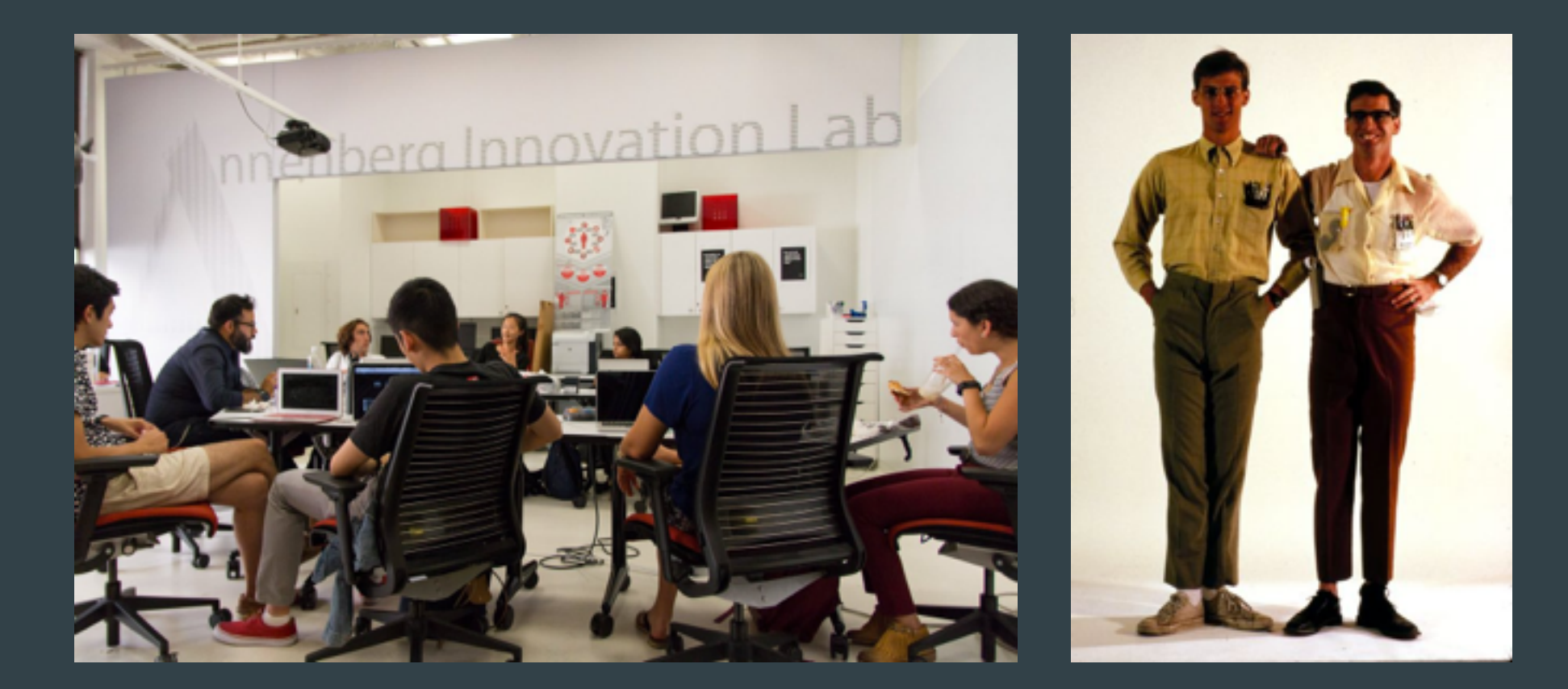

### QUIZ TIME! http://bit.ly/2d32jx

# discussion

Journalism Ethics

### Audio Profiles

Let's hear some!

<http://21113-16.ascjclass.org/2016/09/14/week-4-intro-to-audio/#respond>

## Audio Profiles

Overall feedback

- Make sure to fade in and out
- Give audio a little more room to breathe, both quotes and your voice

### Beats

Arowosaye, JT — Business Baker, Gray — Arts Brooksbank, Tommy — Gentrification Cachero, Paulina — Race Edghill, Taylor — Millennials Jung, Oliver — Library Kasumov, Aziza — Housing Marcus, John — Community Pride

McDaniels, James — Religion Muhammad, Ti — Schools Ruff, Tara — Children and Families Siegal, Aaron — Food Sullivan, Jodee — Enrichment Thompson, Ryan - Transportation Wallace, Eytan — Police

### Available: Old Age, Immigration, Health

# Ok, let's talk midterms.

### Deadline: Thursday, Oct. 13 in Class

### Midterm Project

## Multimedia Story Package

### \*\*On your Beat\*\*

One 600-800 word main bar and one "in-their-own-words" audio slideshow (two minutes long, no narration and must have captions).

Use our HTML/CSS template. Uploaded to our class server.

Graded on: Overall story quality, quality of the digital elements and how everything works together. Accuracy, spelling, grammar, AP Style and code.

Deadline: Thursday, Oct. 13 in Class

## Audio Slideshows 101

### Focusing on SoundSlides Plus

Download: SoundSlides Plus<http://soundslides.com/> and [http://bit.ly/ss\\_elements](http://bit.ly/ss_elements)

## What is an audio slideshow?

- Takes the intimacy of an audio story and merges it with the power of photography.
- Consciously editing them together (the pacing, the occasional movement, the pairing) creates a powerful experience.
- What makes this different from video? It typically offers better image quality and more user controls.
- Captions give the viewer/listener the ability to experience the story on a different level. It can say things you could not achieve through images or sound, especially background/contextual information.
- An audio slideshow is perhaps the easiest, more affordable in both time and resources – type of multimedia one can do.
- It is scalable in both a deadline driven situation or a longer-term project.

Let's hear some examples.

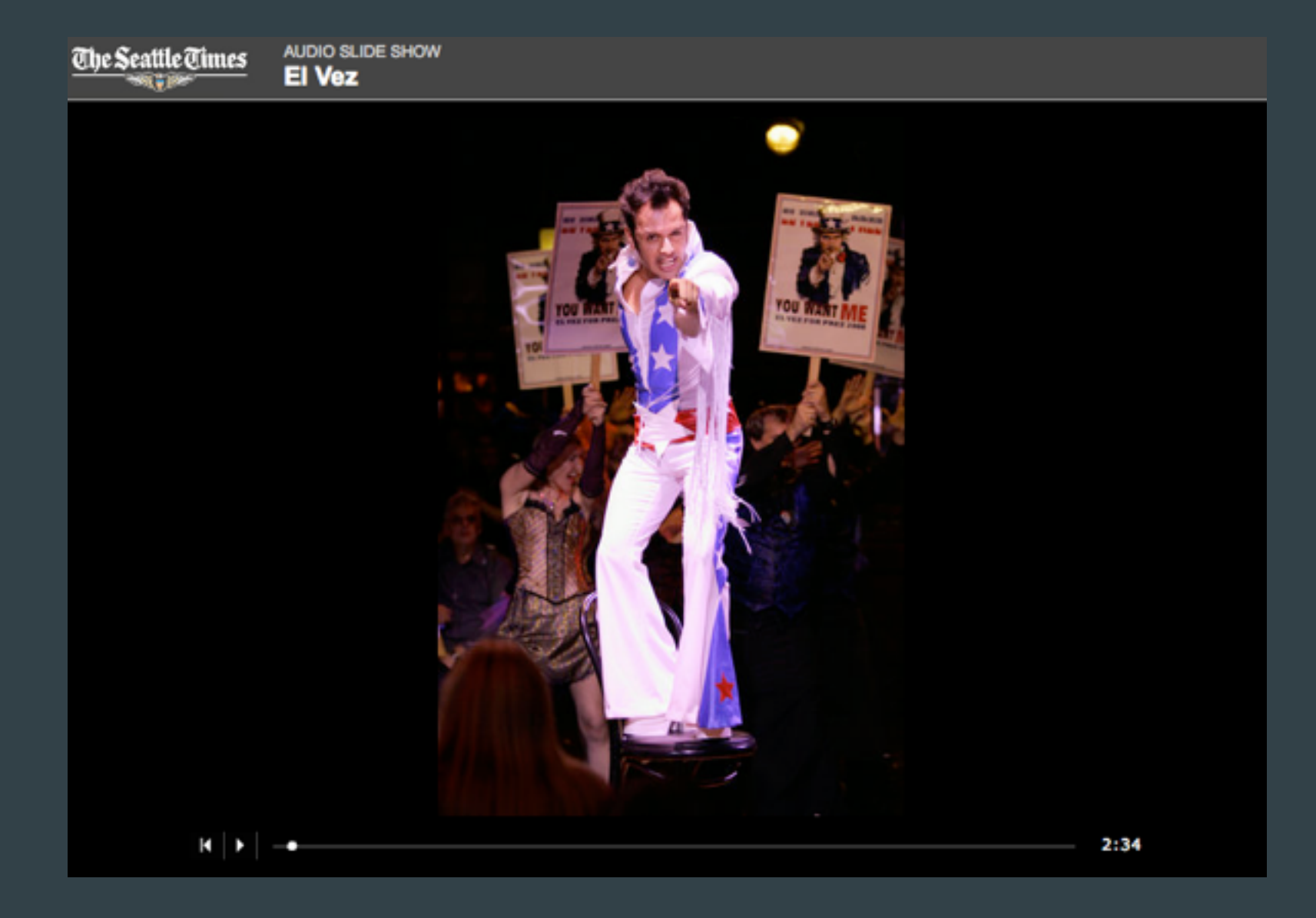

Seattle Times | El Vez <http://seattletimes.nwsource.com/audio/news/entertainment/elvezfinalproject/>

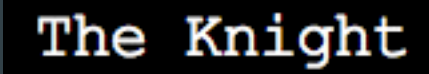

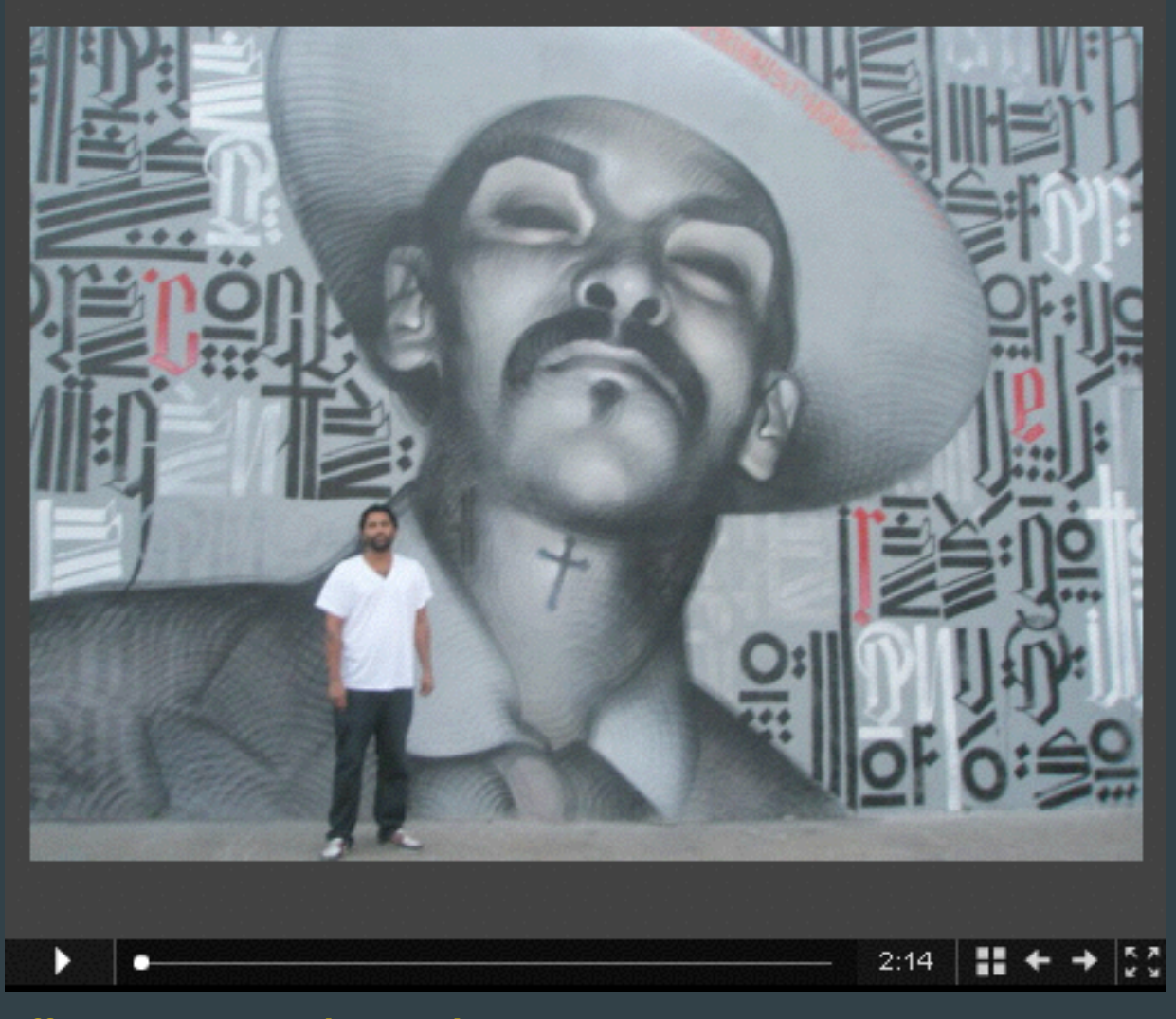

On Jefferson Project | The Knight <http://onjefferson.uscannenberg.org/art/>

### **American Idol: Singing in Seattle**

September 19, 2006

![](_page_16_Picture_3.jpeg)

#### Seattle Times: American Idol: Singing in Seattle

[http://old.seattletimes.com/audio/news/entertainment/americanidol091906/](http://old.seattletimes.com/audio/news/entertainment/americanidol091906/index.html) index.html

![](_page_17_Picture_11.jpeg)

#### One in Eight Million

[http://www.nytimes.com/packages/html/nyregion/1-in-8-million/index.html#/](http://www.nytimes.com/packages/html/nyregion/1-in-8-million/index.html#/joseph_cotton) joseph\_cotton

### ONE YEAR IN FERGUSON

How it sounded. How it looked. How it felt.

**OPUT ON YOUR HEADPHONES** THIS PROJECT CONTAINS RAW, UNCENSORED AUDIO. SOME LANGUAGE MAY BE CONSIDERED OFFENSIVE

THES<mark>E VOICES</mark> AND IMAGES ARE MEANT TO REPRESENT A YEAR OF TRAGEDY, REFLECTION, ACTION AND CHANGE. THEY ARE NOT IN STRICT CHRONOLOGICAL ORDER.

**BEGIN** 

8/7/2015 **StLouisPublicRadio** 

St Louis Public Radio | One year in Ferguson http://apps.stlpublicradio.org/hear-ferguson/

### LIFE AFTER DEATH

 $n|p|r$ 

#### The world is starting to forget about Ebola. The village of Barkedu can't.

Feb. 20, 2015

![](_page_19_Picture_3.jpeg)

O PUT ON YOUR HEADPHONES

**NPR | Life After Death** http://apps.npr.org/life-after-death/

![](_page_20_Picture_0.jpeg)

MacArthur Park Media | Tamales On The Run <http://webjournalist.org/topics/soundslides/tamales/>

![](_page_21_Picture_0.jpeg)

Suburban Junkies | Center for Investigative Reporting https://www.youtube.com/watch?v=uhgdZHPxYds

## What makes a great audio slideshow?

- Takes full advantage of audio, with present ambient sound and quality character voices.
- Takes full advantage of photos, with creative, engaging, informational images.
- It takes advantage of both base mediums and merges then together. They complement each other.
- Has the correct pacing and correct length.
- Works well with and without captions.
- Conscious editing. Reason for every pairing.
- Selective movement.
- How can you make it great? Title and credit slides.

### Let's take a break

Download: SoundSlides Plus<http://soundslides.com/> and [http://bit.ly/ss\\_elements](http://bit.ly/ss_elements)

![](_page_24_Picture_0.jpeg)

#### **Download the free Soundslides** trial

#### Soundslides Plus v1.9.5

- <br />
Mac download
- @ Windows download

#### Soundslides v1.9.5

- <br />
Mac download
- @ Windows download

![](_page_24_Picture_38.jpeg)

lus

Learn more about each version

![](_page_24_Picture_39.jpeg)

Let's make an audio slideshow together.

![](_page_26_Figure_0.jpeg)

![](_page_26_Picture_1.jpeg)

#### Seattle Times | Immigration rally

[http://seattletimes.nwsource.com/news/local/links/immigrationrally041006/](http://seattletimes.nwsource.com/news/local/links/immigrationrally041006/rally041006.html) rally041006.html

# SoundSlides Basic Steps

- 1. Open SoundSlides
- 2. Choose your Image Folder and Premixed Audio Track
- 3. Arrange the photos, set timings, add captions
- 4. Export
- 5. FTP the publish\_to\_web folder to your folder on the server
- 6. Open index.html from the server to test and proofread

(See the next slide for links to more detailed tutorials.)

## SoundSlides Resources

• SoundSlides Plus video tutorial by Annenberg Professor Amara Aguilar

<https://www.youtube.com/watch?v=953GobTJNZk>

• Mindy McAdams' SoundSlides tutorial <http://jtoolkit.com/photojournalism/soundslides.html> <http://www.jtoolkit.com/photojournalism/ssphoto2.html>

### • KDMC's SoundSlides tutorial

[http://multimedia.journalism.berkeley.edu/tutorials/using](http://multimedia.journalism.berkeley.edu/tutorials/using-soundslides/)soundslides/

Assignment #1

## Audio Slideshow

### \*\*Relating to your Beat\*\*

Find, record and photograph a piece. Must include a human (intro and at least one quote), ambient sound, captions and zero narration. Length 1:30

Upload/FTP the renamed folder into your spot on the server. *Post the link/URL to blog post's comments.*

Deadline: Thursday, Sept. 29 by Noon